# **Easy OBDII tracker**

# Quick Manual v1.7

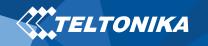

## Table of Contents

| Know your device                                     | 3  |
|------------------------------------------------------|----|
| Pinout                                               | 4  |
| Set up your device                                   | 5  |
| How to insert Micro-SIM card and connect the battery | 5  |
| PC Connection (Windows)                              | 6  |
| How to install USB drivers (Windows)                 | 6  |
| Configuration (Windows)                              | 6  |
| Quick SMS configuration                              | 8  |
| Mounting recommendations                             | 9  |
| LED indications                                      | 10 |
| Basic characteristics                                | 10 |
| Safety information                                   | 13 |
| Certification and Approvals                          | 14 |
| Warranty                                             | 15 |
| Warranty Disclaimer                                  | 15 |

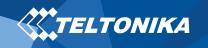

## Know your device

#### Bottom view

# **Top view** (without cover)

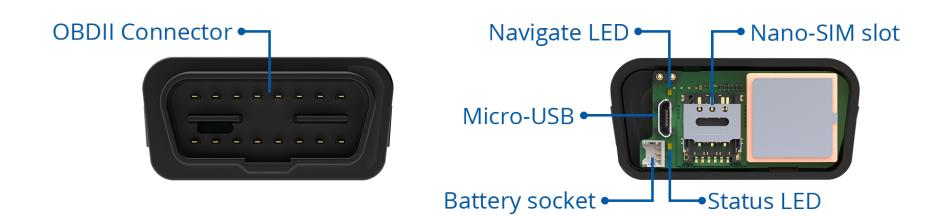

Figure 1 FMB002 device view

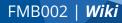

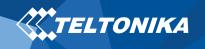

#### Pinout

#### Table 1 OBDII pinout

| PIN NUMBER | PIN NAME               | DESCRIPTION                |
|------------|------------------------|----------------------------|
| 2          | PWM_BUS+/VPW           |                            |
| 4          | GND (-)                | Ground                     |
| 5          | GND (-)                | Ground                     |
| 6          | CAN_H                  | CAN high                   |
| 7          | K-Line                 |                            |
| 10         | PWM_BUS-               |                            |
| 14         | CAN_L                  | CAN low                    |
| 15         | L-Line                 |                            |
| 16         | VCC (10 - 30) V DC (+) | Power supply (+10-30 V DC) |

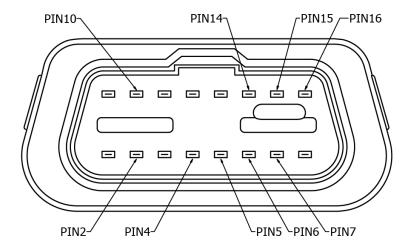

Figure 2 FMB002 OBDII socket pinout

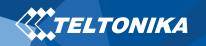

# Set up your device

# How to insert Micro-SIM card and connect the battery

- 1. Open the top cover of the device. Cover is opened by unclipping it at the recessed corner.
- Insert Nano-SIM card as shown with PIN request disabled or read our <u>Wiki</u> how to enter it later in <u>Teltonika Configurator</u>. Make sure that Nano-SIM card is fitted properly into the holder.
- 3. Connect the battery as shown to device.
- 4. After **configuration**, see "<u>PC Connection (Windows)</u>", attach device **cover** back.

Device is ready to be mounted.

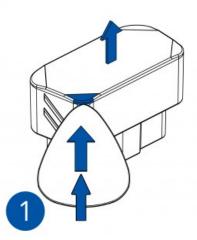

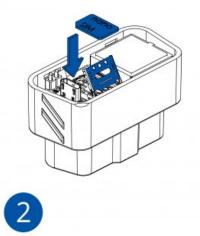

Figure 4 Device case removal

Figure 3 Nano-SIM card insert

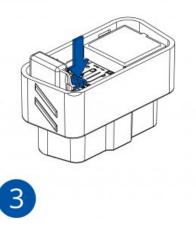

Figure 6 Battery connection

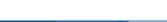

FMB002 | **Wiki** 

Figure 5 Attach device cover back

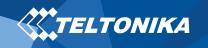

#### PC Connection (Windows)

- Power-up FMB002 with DC voltage (10 30 V) power supply using supplied power cable. LED's should start blinking, see "<u>LED indications</u>".
- Connect device to computer using Micro-USB cable or Bluetooth connection:
  - Using Micro-USB cable
    - You will need to install USB drivers, see "<u>How to install</u> <u>USB drivers (Windows)</u>"
  - Using **Bluetooth** 
    - FMB002 Blue-tooth is enabled by default. Turn on Bluetooth on your PC, then select Add Bluetooth or other device > Bluetooth. Choose your device named – "FMBxxx\_last\_7\_imei\_digits", without LE in the end. Enter default password 5555, press Connect and then select Done.
- 3. You are now ready to use the device on your computer.

## How to install USB drivers (Windows)

- 1. Please download COM port drivers from <u>here</u>.
- 2. Extract and run TeltonikaCOMDriver.exe.
- 3. Click **Next** in driver installation window.
- 4. In the following window click **Install** button.

Setup will continue installing the driver and eventually the confirmation window will appear. Click **Finish** to complete the setup.

#### Configuration (Windows)

At first FMB002 device will have default factory settings set. These settings should be changed according to the user's needs. Main configuration can be performed via <u>Teltonika Configurator</u> software. Get the latest **Configurator** version from <u>here</u>. Configurator operates on **Microsoft Windows OS** and uses prerequisite **MS**.**NET Framework**. Make sure you have the correct version installed.

#### Table 2 MS .NET requirements

#### **MS .NET REQUIREMENTS**

| Operating<br>system                                     | MS .NET Framework version  | Version       | Links             |
|---------------------------------------------------------|----------------------------|---------------|-------------------|
| Windows Vista<br>Windows 7<br>Windows 8.1<br>Windows 10 | MS .NET Framework<br>4.6.2 | 32 and 64 bit | www.microsoft.com |

Downloaded **Configurator** will be in compressed archive. Extract it and launch **Configurator.exe**. After launch software language can be changed by clicking () in the right bottom corner (Figure 7 Language selection).

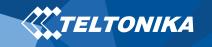

| Language                                 | •      |
|------------------------------------------|--------|
| Language                                 |        |
| English (United States) Русский (Россия) |        |
|                                          | 4      |
|                                          |        |
|                                          | - G.   |
| Figure 7 Language selection              | $\sim$ |

Configuration process begins by pressing on connected device (Figure 8 Device connected via USB).

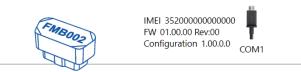

Figure 8 Device connected via USB

After connection to Configurator **Status window** will be displayed (Figure 9 Configurator Status window).

| TELTONIKA              | 📤 Load from device                  | Save to device        | Update firmwar | e 🗳 Reset confi       | guration                   | FANBOOR | IMEI 352000000000000000000000000000000000000 |
|------------------------|-------------------------------------|-----------------------|----------------|-----------------------|----------------------------|---------|----------------------------------------------|
| + IELIONIKA            | Load from file                      | Save to file          | Read records   | 🖨 Reboot o            | device                     |         | Configuration 1.00.00                        |
| Status                 | Device Info                         |                       |                |                       |                            |         |                                              |
| Security               |                                     | ast Start Time        | Power Voltage  | External Storage      | Battery Voltage            |         |                                              |
| System                 |                                     |                       | 12800 mV.      | 1 / 122 MB Format     | 3500 mV.                   |         |                                              |
| GPRS                   |                                     |                       | Device IMEI    | Device Uptime         | Internal Batter            | Status  |                                              |
| Data Acquisition       | 01.00.00 0                          | 1/01/2018 01:01:00    | 35200000000000 | 00:01:00              | Charging                   |         |                                              |
| SMS \ Call Settings    | GNSS Info                           | GSM Info              | I/O Info       | Mainter               | nance.                     |         |                                              |
| GSM Operators          | GNSS Status                         | Satellites            |                | Location              |                            |         |                                              |
| Features               | Module Status GNSS Packet           | s Visible:            | In Use:        | Latitude/Longitude    | Altitude HDOP              |         |                                              |
| Accelerometer Features | ON 2470                             | GPS GLONASS           | GPS GLONASS    | 54.6664333, 25.254613 |                            |         |                                              |
| Auto Geofence          | Fix Status Fix Time<br>Fix 00:00:15 | 9 10                  | 5 6            | Speed<br>0 km/h       | Angle PDOP<br>24.26* 1.685 |         |                                              |
| Manual Geofence        |                                     | BeiDou Galileo<br>0 0 | BeiDou Galileo |                       |                            |         |                                              |
| Trip \ Odometer        |                                     | Total In View         | Total In Use   |                       |                            |         |                                              |
| Blue-tooth             |                                     | 19                    | 11             |                       |                            |         |                                              |
| Blue-tooth 4.0         |                                     |                       |                |                       |                            |         |                                              |
| Vo                     |                                     |                       |                |                       |                            |         |                                              |
| OBD II                 |                                     |                       |                |                       |                            |         |                                              |
|                        |                                     |                       |                |                       |                            |         |                                              |
|                        |                                     |                       |                |                       |                            |         |                                              |
|                        |                                     |                       |                |                       |                            |         |                                              |
|                        |                                     |                       |                |                       |                            |         |                                              |
|                        |                                     |                       |                |                       |                            |         |                                              |
|                        |                                     |                       |                |                       |                            |         |                                              |
|                        |                                     |                       |                |                       |                            |         |                                              |
| f 📇 🗹 😚 in             |                                     |                       |                |                       |                            |         |                                              |

Figure 9 Configurator Status window

Various <u>Status window</u> tabs display information about <u>GNSS</u>, <u>GSM</u>, <u>I/O</u>, <u>Maintenance</u> and etc. FMB002 has one user editable profile, which can be loaded and saved to the device. After any modification of configuration the changes need to be saved to device using **Save to device** button. Main buttons offer following functionality:

- 1. **Load from device** loads configuration from device.
- 2. **()** Save to device saves configuration to device.
- 4. 🚯 Save to file saves configuration to file.
- 5. **Update firmware** updates firmware on device.
- 6. 🚯 **Read records** reads records from the device.
- 7. **eboot device** restarts device.
- 8. **eset configuration** sets device configuration to default.

Most important configurator section is **GPRS** – where all your server and <u>GPRS settings</u> can be configured and <u>Data Acquisition</u> – where data acquiring parameters can be configured. More details about FMB002 configuration using Configurator can be found in our <u>Wiki</u>.

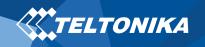

#### Quick SMS configuration

Default configuration has optimal parameters present to ensure best performance of track quality and data usage.

Quickly set up your device by sending this SMS command to it:

setparam 2001:APN;2002:APN\_username;2003:APN\_password;2004:Domain;2005:Port;2006:0"

Note: Before SMS text, two space symbols should be inserted.

GPRS settings:

- 2001 APN
- 2002 APN username (if there are no APN username, empty field should be left)
- 2003 APN password (if there are no APN password, empty field should be left)

Server settings:

- 2004 Domain
- 2005 Port
- 2006 Data sending protocol (0 - TCP, 1 - UDP)

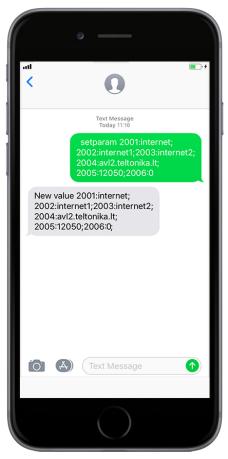

#### **Default configuration settings**

Movement and ignition detection:

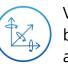

Vehicle movement will be detected by accelerometer

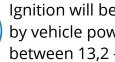

Ignition will be detected by vehicle power voltage between 13,2 - 30 V

Device makes a record **On Moving** if one of these events happen:

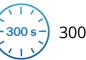

300 seconds passes

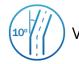

4

Vehicle turns 10 degrees

between last coordinate

and current position is

greater than 10 km/h

Speed difference

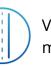

Vehicle drives 100 meters

Device makes a record **On Stop** if:

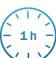

1 hour passes while vehicle is stationary and ignition is off

Records sending to server:

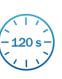

If device has made a record it is sent to the server every 120 seconds

After successful SMS configuration, FMB002 device will synchronize time and update records to configured server.

Time intervals and default I/O elements can be changed by using **Teltonika Configurator or SMS parameters.** 

FMB002 | *Wiki* 

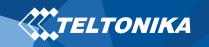

# Mounting recommendations

- Connecting the device to the vehicle:
  - Find OBDII connector in your vehicle (Figure 10. Most common OBDII connector locations).

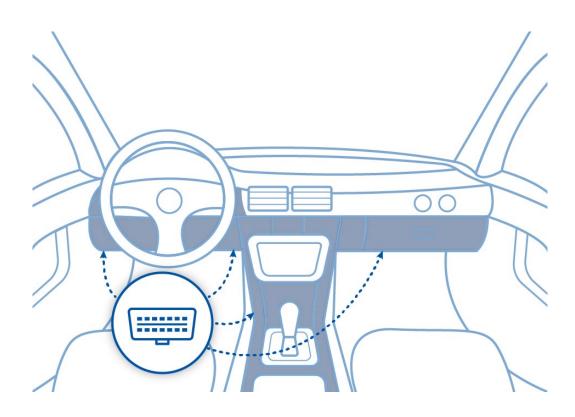

Figure 10. Most common OBDII connector locations

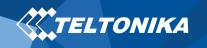

# LED indications

#### Table 3 Navigation LED indications

| BEHAVIOUR                | MEANING                                                                            |
|--------------------------|------------------------------------------------------------------------------------|
| Permanently switched on  | GNSS signal is not received                                                        |
| Blinking every second    | Normal mode, GNSS is working                                                       |
| Off                      | GNSS is turned off because:<br>Device is not working or Device is in<br>sleep mode |
| Blinking fast constantly | Device firmware is being flashed                                                   |

#### **Table 4 Status LED indications**

| BEHAVIOUR                      | MEANING                                         |
|--------------------------------|-------------------------------------------------|
| Blinking every second          | Normal mode                                     |
| Blinking every two seconds     | Sleep mode                                      |
| Blinking fast for a short time | Modem activity                                  |
| Off                            | Device is not working or Device is in boot mode |

## Basic characteristics

#### **Table 5 Basic characteristics**

| MODULE               |                                                                                                    |
|----------------------|----------------------------------------------------------------------------------------------------|
| Name                 | Teltonika TM2500                                                                                                    |
| Technology           | GSM, GPRS, GNSS, BLUETOOTH                                                                                                    |
| GNSS                 |                                                                                                    |
| GNSS                 | GPS, GLONASS, GALILEO, BEIDOU,<br>SBAS, QZSS, DGPS, AGPS                                                                         |
| Receiver             | 33 channel                                                                                                    |
| Tracking sensitivity | -165 dBM                                                                                                    |
| Accuracy             | < 3 m                                                                                                    |
| Hot start            | < 1 s                                                                                                    |
| Warm start           | < 25 s                                                                                                    |
| Cold start           | < 35 s                                                                                                    |
| CELLULAR             |                                                                                                    |
| Technology           | GSM                                                                                                    |
| 2G bands             | Quad-band 850 / 900 / 1800 / 1900<br>MHz                                                                                         |
| Maximum output power | GSM 900: 33dBm±2dB (Rated<br>conducted)<br>GSM 1800: 30dBm±2dB (Rated<br>conducted)<br>Bluetooth: 5.22 dBm (Maximum out<br>EIRP) |

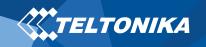

|                            | Bluetooth LE: -9.43 dBm (Maximum out EIRP)                                                                            |
|----------------------------|----------------------------------------------------------------------------------------------------|
| Data transfer              | GPRS Multi-Slot Class 12 (up to 240 kbps)                                                                             |
| Data support               | SMS (text/data)                                                                                                    |
| POWER                      |                                                                                                    |
| Input voltage range        | 10 - 30 V DC with overvoltage protection                                                                              |
| Back-up battery            | 3.7 V 45 mAh                                                                                                    |
|                            | At 12V < 5 mA ( <u>Ultra Deep Sleep</u> )                                                                             |
|                            | At 12V < 7 mA ( <u>Deep Sleep</u> )                                                                                   |
| Power consumption          | At 12V < 7 mA ( <u>Online Deep Sleep</u> )                                                                            |
|                            | At 12V < 8 mA ( <u>GPS Sleep</u> )                                                                                    |
|                            | At 12V < 28 mA (nominal with no load)                                                                                 |
| Internal fuse              | 3A, 125V                                                                                                    |
| BLUETOOTH                  |                                                                                                    |
| Specification              | 4.0 + LE                                                                                                    |
| Supported peripherals      | <u>Temperature and Humidity sensor</u> ,<br><u>Headset</u> , Inateck Barcode Scanner,<br>Universal BLE sensor support |
| OBD INTERFACE              |                                                                                                    |
| Data                       | K-Line, CAN Bus data                                                                                                  |
| Data reading               | Up to 32 vehicle onboard parameters,<br><u>9 supported OBD protocols</u>                                              |
| INTERFACE                  |                                                                                                    |
|                            |                                                                                                    |
| Connection                 | OBDII socket                                                                                                    |
| Connection<br>GNSS antenna | OBDII socket<br>Internal High Gain                                                                                    |
|                            |                                                                                                    |
| GNSS antenna               | Internal High Gain                                                                                                    |

| SIM Nano-SIM                             |                                                                                                    |  |
|------------------------------------------|----------------------------------------------------------------------------------------------------|--|
| Memory                                   | 128MB internal flash memory                                                                                                    |  |
| PHYSICAL SPECIFICATION                   |                                                                                                    |  |
| Dimensions                               | 52.6 x 29.1 x 26 mm (L x W x H)                                                                                                    |  |
| OPERATING ENVIRONMENT                    |                                                                                                    |  |
| Operating temperature (without battery)  | -40 °C to +85 °C                                                                                                    |  |
| Storage temperature (without<br>battery) | -40 °C to +85 °C                                                                                                    |  |
| Operating humidity                       | 5% to 95% non-condensing                                                                                                    |  |
| Battery charge temperature               | +10 °C to +45 °C                                                                                                    |  |
| Battery discharge temperature            | -20 °C to +60 °C                                                                                                    |  |
|                                          | -20 °C to +45 °C for 1 month                                                                                                    |  |
| Battery storage temperature              | -20 °C to +35 °C for 6 months                                                                                                    |  |
| FEATURES                                 |                                                                                                    |  |
| Sensors                                  | Accelerometer                                                                                                    |  |
| Scenarios                                | Green Driving, Over Speeding<br>detection, Jamming detection, GNSS<br>Fuel Counter, Excessive Idling<br>detection, Unplug_detection, Towing<br>detection, Crash detection, Auto<br>Geofence, Manual Geofence, Trip |  |
| Sleep modes                              | <u>GPS Sleep, Online Deep Sleep, Deep</u><br><u>Sleep, Ultra Deep Sleep</u>                                                                                                    |  |
| Configuration and firmware update        | FOTA Web, FOTA, <u>Teltonika</u><br><u>Configurator</u> (USB, Bluetooth), <u>FMBT</u><br><u>mobile application</u> (Configuration)                                                                                 |  |
| SMS                                      | Configuration, Events, Debug                                                                                                    |  |
| GPRS commands                            | Configuration, Debug                                                                                                    |  |
|                                          |                                                                                                    |  |

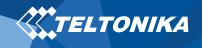

| Time Synchronization | GPS, NITZ, NTP                                       |
|----------------------|------------------------------------------------------|
| Fuel monitoring      | OBDII                                                |
| Ignition detection   | Accelerometer, External Power<br>Voltage, Engine RPM |

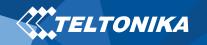

# Safety information

This message contains information on how to operate FMB002 safely. By following these requirements and recommendations, you will avoid dangerous situations. You must read these instructions carefully and follow them strictly before operating the device!

- The device uses SELV limited power source. The nominal voltage is +12 V DC. The allowed voltage range is +10...+30 V DC.
- To avoid mechanical damage, it is advised to transport the device in an impact-proof package. Before usage, the device should be placed so that its LED indicators are visible. They show the status of device operation.
- Before mounting device make sure that a ≥3A fuse is present on OBD connector power supply.
- Before unmounting the device from vehicle, ignition MUST be OFF.

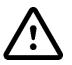

Do not disassemble the device. If the device is damaged, the power supply cables are not *isolated* or the isolation is damaged, DO NOT touch the device before unplugging the power supply.

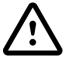

All wireless data transferring devices produce interference that may affect other devices which are placed nearby.

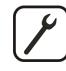

Please consult representatives of your vehicle model regarding OBDII location on your vehicle. In case you are not sure about proper connection, please consult qualified personnel.

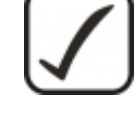

The programming must be performed using a PC with autonomic power supply.

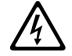

Installation and/or handling during a lightning storm is prohibited.

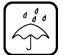

The device is susceptible to water and humidity.

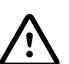

Teltonika is not responsible for any harm caused by wrong cables used for connection between PC and FMB020

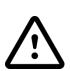

WARNING! Do not use FMB020 device if it distracts driver or causes inconvenience due to OBDII placement. Device must not interfere with driver.

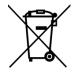

Battery should not be disposed of with general household waste. Bring damaged or worn-out batteries to your local recycling center or dispose them to battery recycle bin found in stores.

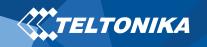

# Certification and Approvals

- <u>FMB002 CE / RED</u>
- FMB002 E-Mark
- FMB002 EAC
- FMB002 RoHS
- FMB002 REACH
- FMB002 Declaration of IMEI assignment
- FMB002 Declaration of device operation temperature

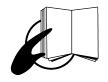

This sign on the package means that it is necessary to read the User's Manual before your start using the device. Full User's Manual version can be found in our <u>Wiki</u>.

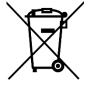

This sign on the package means that all used electronic and electric equipment should not be mixed with general household waste.

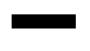

CE

Hereby, Teltonika declare under our sole responsibility that the above described product is in conformity with the relevant Community harmonization: European Directive 2014/53/EU (RED).

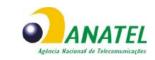

Para maiores informações, consulte o site da ANATEL <u>https://www.gov.br/anatel/pt-br</u>

Este equipamento não tem direito à proteção contra interferência prejudicial e não pode causar interferência em sistemas devidamente autorizados.

18913-21-08591

For more information, see the ANATEL website <u>https://www.gov.br/anatel/pt-br</u>

This equipment is not entitled to protection against harmful interference and must not cause interference in duly authorized systems.

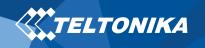

#### Warranty

TELTONIKA guarantees its products to be free of any manufacturing defects for a period of **24 months**. With additional agreement we can agree on a different warranty period, for more detailed information please contact our sales manager.

#### Contact us teltonika-gps.com/about-us/contacts/

#### All batteries carry a reduced <u>6 month</u> warranty period.

If a product should fail within this specific warranty time, the product can be:

- Repaired
- Replaced with a new product
- Replaced with an equivalent repaired product fulfilling the same functionality
- TELTONIKA can also repair products that are out of warranty at an agreed cost.

#### Warranty Disclaimer

TELTONIKA PRODUCTS ARE INTENDED TO BE USED BY PERSONS WITH TRAINING AND EXPERIENCE. ANY OTHER USE RENDERS THE LIMITED WARRANTIES EXPRESSED HEREIN AND ALL IMPLIED WARRANTIES NULL AND VOID AND SAME ARE HEREBY EXCLUDED. ALSO EXCLUDED FROM THIS LIMITED WARRANTY ARE ANY AND ALL INCIDENTAL OR CONSEQUENTIAL DAMAGES INCLUDING BUT NOT LIMITED TO, LOSS OF USE OR REVENUE, LOSS OF TIME, INCONVENIENCE OR ANY OTHER ECONOMIC LOSS.

More information can be found at <u>teltonika-gps.com/warranty-</u> <u>repair/</u>